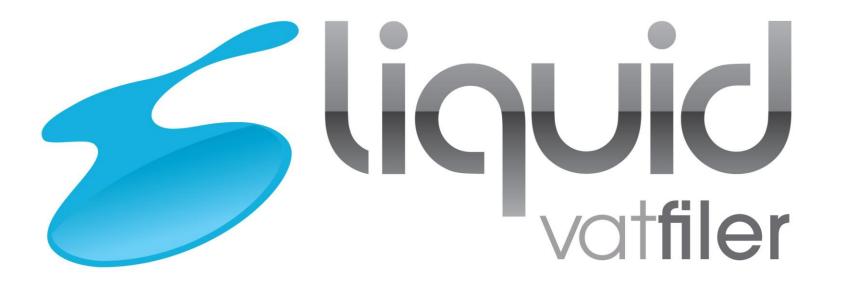

# https://vat.liquidaccounts.com/

Customer Info : List of key information to note as a Customer

# Content

- 1. HMRC Vision
- 2. What is Required?
- 3. Create a Government Gateway Account
- 4. Sole trader can signup to MTD for VAT
- 5. Limited Company able to signup to MTD for VAT

# **HMRC** Vision

- Making Tax Digital (MTD) is a key part of the government's plans to make it easier for businesses to get their tax right first time and keep on top of their tax affairs.
- Every business now has their own digital tax account, and the functionality is being regularly expanded and improved. HMRC's ambition is to become one of the most digitally advanced tax administrations in the world, modernising the tax system to make it more effective, more efficient, and easier for customers to comply with their tax obligations.
- MTD for VAT will be mandatory for businesses whose taxable turnover is above the VAT registration threshold (currently £85,000) from 1 April 2019. It will remain voluntary for VAT registered businesses below the VAT threshold until 2020 in any event

# What is required?

- Customers will need a Government Gateway credentials to access the VAT-MTD service.
- You will need these credentials when connecting to the VAT-MTD service in Liquid Accounts software.
- MTD for VAT is currently only available to certain organisations and you will need to contact HMRC for further details.

### 🗯 GOV.UK

#### HM Revenue & Customs

#### English | <u>Cymraeg</u>

### Choose your account

Select the Government Gateway account you want to create.

#### Individual

You want to use our online services for your personal tax. For example, if you're self employed.

#### Organisation

You represent an organisation. For example a limited company, partnership or charity.

#### Agent

You want to act on behalf of your client(s), whether paid or acting in a voluntary capacity.

#### Pensions

You want to use our online Services as a Pension Scheme Administrator or a Pension Scheme Practitioner.

#### Continue

## **Identify your business**

To help us find your business we need its Self Assessment unique tax reference (UTR) or Corporation Tax reference number.

Self Assessment UTR or Corporation Tax reference

Postcode related to that UTR or reference

Continue

For Partnerships or a Limited Liability Partnerships you'll need to use your Partnership UTR. Not the UTR for each partner or LL partner

## You are setting up an account for:

| Postcode | IP23 8TY      |  |
|----------|---------------|--|
|          |               |  |
| UTR      | CT-1234567890 |  |
| Continue |               |  |

### 🗯 GOV.UK

HM Revenue & Customs

## Enter your details

English | Cymraeg

### Full name

Name of Organisation

### **Email address**

We need this so we can send you your sign in details if you lose them

### Create your password

Your password must:

- be between 8 and 12 characters (letters and numbers only, no special characters)
- contain at least one letter (a-z)
- contain at least one number (0-9)
- not contain the word 'password'

#### Confirm your password

Continue

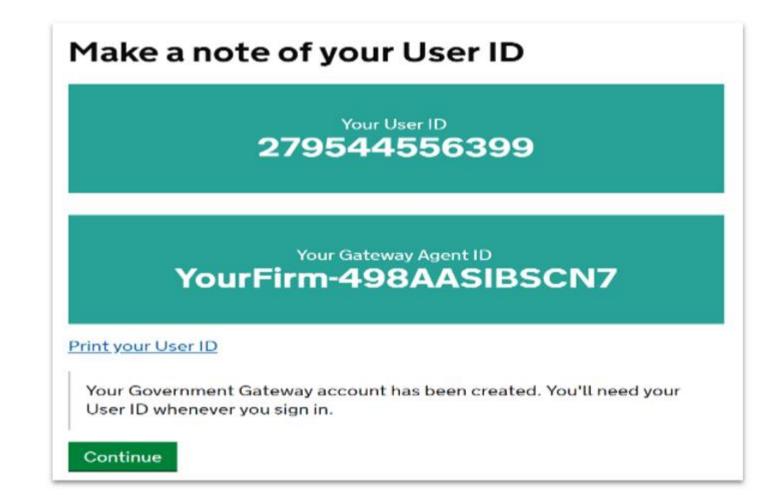

### Sign in

Enter your Government Gateway credentials to sign in. You received these when you created your HMRC online account.

User ID

Password

Sign in

Problems signing in

Don't have a Government Gateway account Forgotten user ID Forgotten password Forgotten user ID and password

| 🕸 GOV.UK                         | Use software to submit your VAT returns         |
|----------------------------------|-------------------------------------------------|
| ALPHA This is a new service - yo | our <u>feedback</u> will help us to improve it. |
| Back                             |                                                 |
| You can't use t                  | his service yet                                 |
| This service is only available t | o some limited companies and sole traders.      |
| You'll be able to sign up for th | is service by April 2019.                       |
| Sign out                         |                                                 |
|                                  |                                                 |
|                                  |                                                 |

# Confirm you want to use this VAT number to sign up

VAT number

123456789

Confirm and continue

I want to use a different VAT number

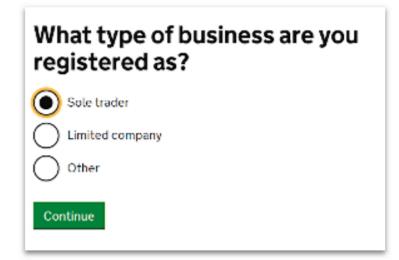

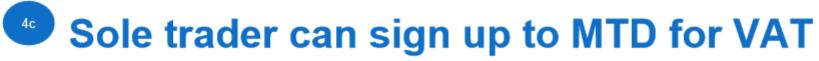

If you have previously done this you will not be asked again

### **Confirm your identity**

# We just need to confirm who you are

We're going to ask you some security questions based on information HMRC hold on you.

This is to help protect your data.

Continue

If you have previously done this you will not be asked again

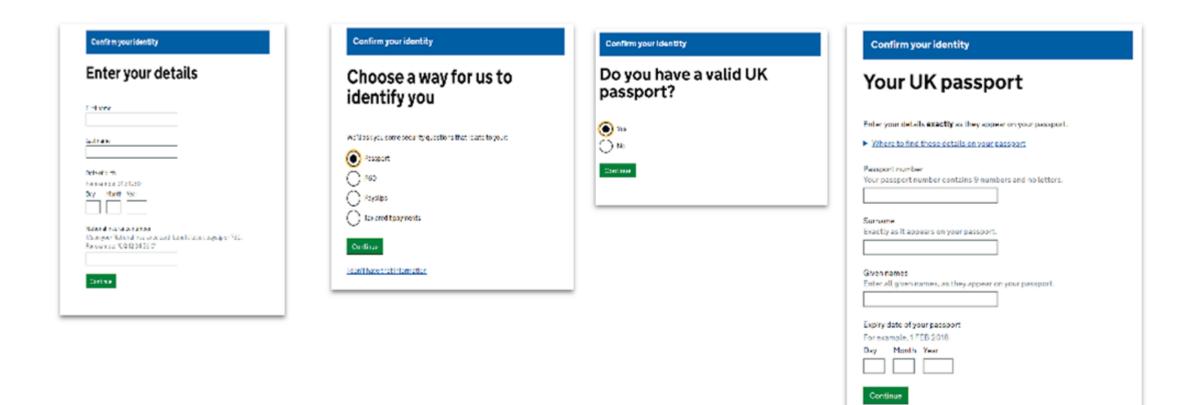

I don't have that information

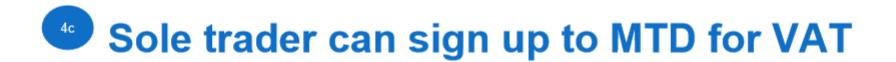

### Agree to get emails instead of letters

When you have a new message about VAT in your HMRC account, we'll send you an email to let you know.

You'll need to sign in to your account to read the message.

Agree and continue

Sign out

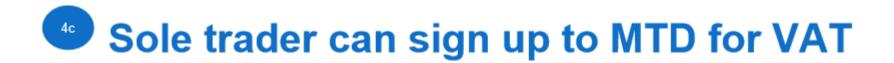

-

For example, me@me.com

Continue

### Check your email address

Email address

Confirm and continue

Change email address

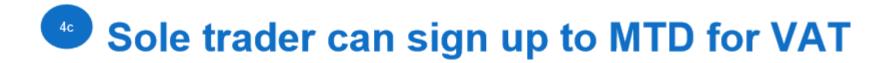

### Verify your email address

We've sent an email to . Click on the link in the email to verify your email address.

### You've verified your email address

You'll now receive messages and email notifications from HMRC.

Continue to sign up

### **Terms of participation**

By taking part in this trial, you agree to:

- use accounting software that supports Making Tax Digital to record your sales and purchases, then to submit your VAT returns
- submit each VAT return within one calendar month and 7 days from the end
  of your accounting period
- authorise any third party you use (such as your accountant) and be responsible for any information they give to HMRC on your behalf
- tell HMRC if you stop trading and then submit your final VAT return
- · tell HMRC if you want to leave this trial

These terms aren't contractual and you can stop taking part in the trial at any time.

#### Accept and continue

## We've received your information

#### What happens next

We'll let you know whether you can use software to submit your VAT Returns, usually within 24 hours.

### After your application is approved

- Choose accounting software that supports this service if you haven't already.
- Sign in to the software with your Government Gateway details and authorise it to interact with HMRC.
- 3. Add any sales and purchases that you've already received or paid out.
- 4. Record your future sales and purchases using the software.
- 5. Submit your VAT Returns before your deadlines.

You can view your VAT Return deadlines in your accounting software or business fax account.

### Sign out

Get help with this page.

Please Note: The link to 'Choose accounting software' will remain inactive until the point of leaving CGL

# Limited company able to sign up to MTD for VAT

We have excluded authorisation and email acceptance

| Confirm you want to use this VAT<br>number to sign up |  |
|-------------------------------------------------------|--|
| VAT number<br>123456789                               |  |
| Confirm and continue                                  |  |
| I want to use a different VAT number                  |  |

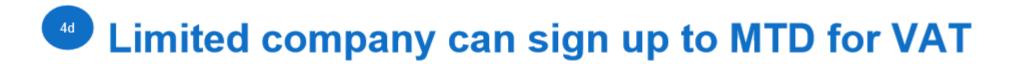

# What type of business are you registered as?

| Sole trader                         |  |
|-------------------------------------|--|
| <ul> <li>Limited company</li> </ul> |  |
| Other                               |  |
| Continue                            |  |

# Limited company can sign up to MTD for VAT

| l | What is your company number?                                                                                            |
|---|----------------------------------------------------------------------------------------------------|
|   | You received this from Companies House when you set up your company. It's 8 digits and sometimes starts with 2 letters. |
|   |                                                                                                    |
|   | Continue                                                                                                    |
|   | Get help with this page.                                                                                                |

# Limited company can sign up to MTD for VAT

### **Terms of participation**

By taking part in this trial, you agree to:

- use accounting software that supports Making Tax Digital to record your sales and purchases, then to submit your VAT returns
- submit each VAT return within one calendar month and 7 days from the end of your accounting period
- authorise any third party you use (such as your accountant) and be responsible for any information they give to HMRC on your behalf
- tell HMRC if you stop trading and then submit your final VAT return
- · tell HMRC if you want to leave this trial

These terms aren't contractual and you can stop taking part in the trial at any time.

Accept and continue

# Limited company can sign up to MTD for VAT

## We've received your information

### What happens next

We'll let you know whether you can use software to submit your VAT Returns, usually within 24 hours.

### After your application is approved

- Choose accounting software that supports this service if you haven't already.
- Sign in to the software with your Government Gateway details and authorise it to interact with HMRC.
- 3. Add any sales and purchases that you've already received or paid out.
- 4. Record your future sales and purchases using the software.
- 5. Submit your VAT Returns before your deadlines.

You can view your VAT Return deadlines in your accounting software or business tax account.

### Sign out

Get help with this page.

Please Note: The link to 'Choose accounting software' will remain inactive until the point of leaving CGL

# Customers/agents - Amend previously submitted data

- The current process for correcting errors on a submitted VAT Return remains.
- If the net value of the errors is below £10,000, or between £10,000 and £50,000 and does not exceed 1% of the box 6 amount, the user can adjust their current VAT Return (method 1)
- If the net value of the errors is greater than that, the user must notify HMRC in writing with full details of the errors (method 2) A user can choose to use method 2 and notify HMRC separately in any case. Please ensure customers are made aware of these methods.